#### **Quick Guide to Frequent Tasks & Keyboard Shortcuts for Spreadsheets**

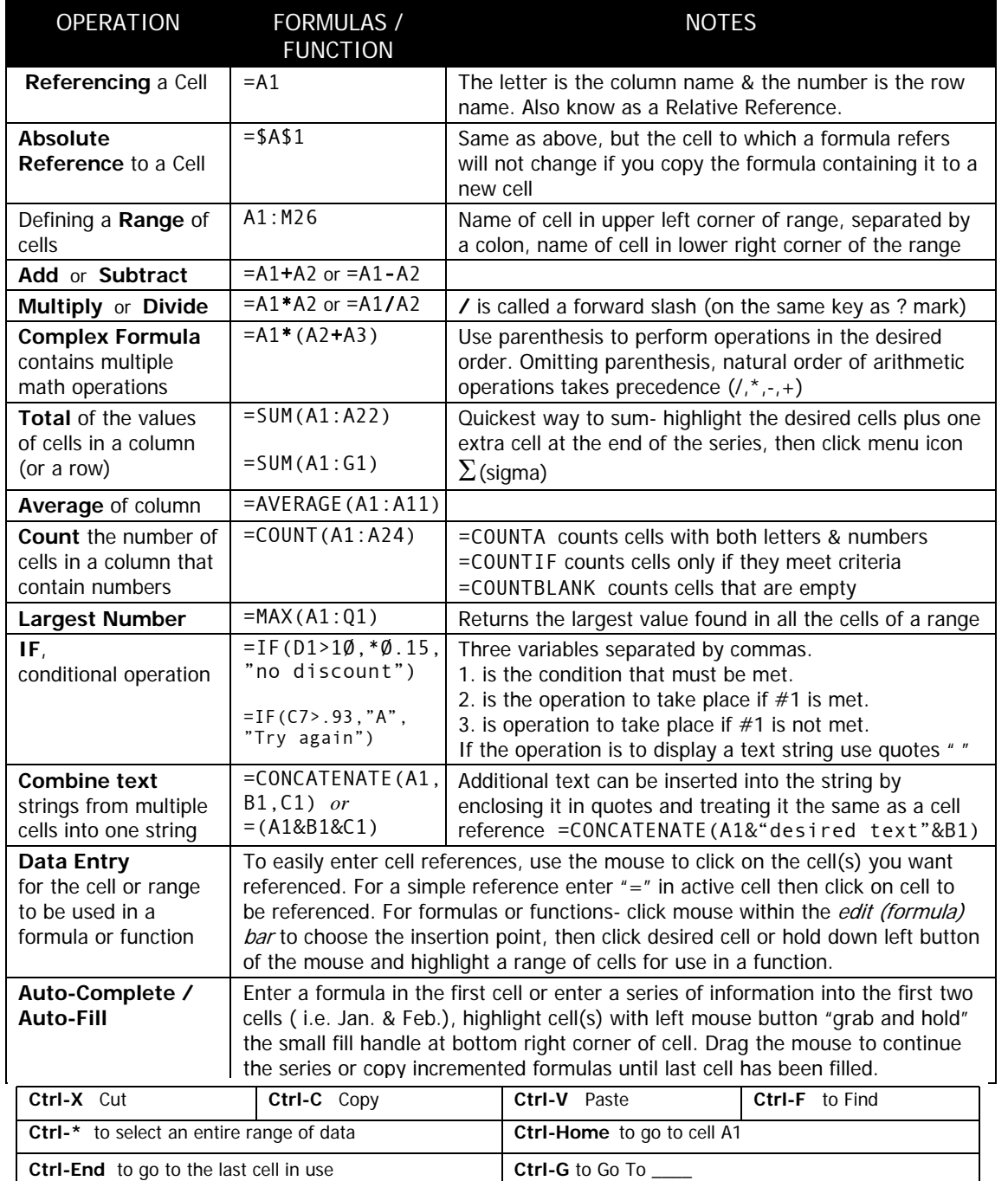

# **Not Just for Math Anymore;**

# **Using Spreadsheets Across the Curriculum**

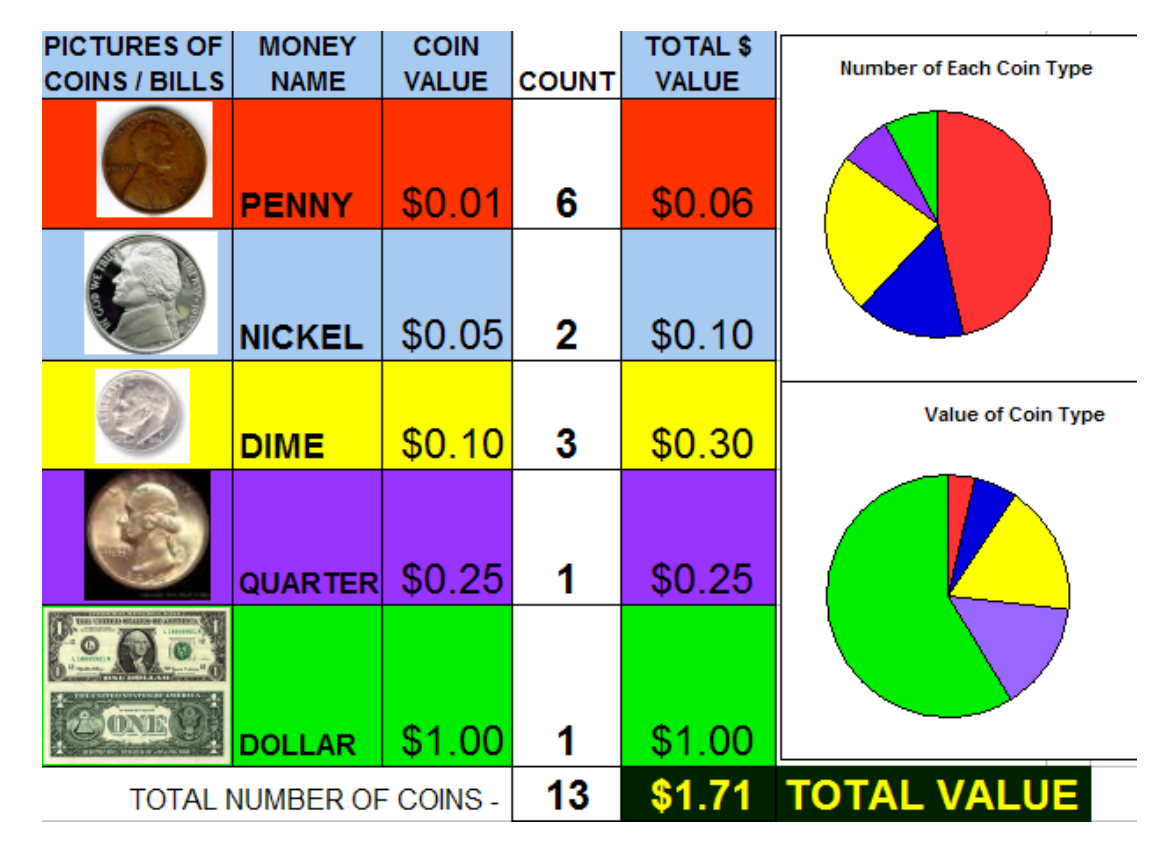

Linda R. Luscre- Reading & Math Specialist - St. Joseph Elem., Cuyahoga Falls Anthony A. Luscre- Director of Technology, Mogadore Local Schools

# **Top 10 TIPS FOR USING SPREADSHEETS**

- **1. Your Spread Sheet program is not a Word Processor.** Use your word processor and its table function when you need to layout tables, create grids, menus, forms, etc..
- **2. Let the spread sheet do all of calculations and counting for you.** Never type in a number for a total or other result. Instead always use a formula so that later data changes will automatically change the result.
- **3. Use Formating...Cells...Numbers to properly display times, dates, number of decimal places, percentages and currency.** Do not try to type in %, \$, commas or other formatting.
- **4. Put each piece of information in its own cell.** If you ever plan to Sort, Search, Filter or AutoFilter based on a piece of information, it usually is best to put it in a separate cell. If possible, try to keep all data for a given record in one row.
- **5. Put each piece of information in its own cell.** It is much easier to later combine information from two or more cells (concatenate) than it is to separate information from one cell into two or more cells (parsing / "text to columns").
- **6. Avoid extending data across two or more cells.**
- **7. Avoid using extra rows or columns to separate information for formatting and layout**
- **8. Using Cut, Copy & Paste or Auto Fill are much faster than typing/retyping.**
- **9. Do not type repeating column labels for each page into your spreadsheet.** Instead using **Window...Freeze Panes** allows you to see the column headings or row names as you scroll through a large spreadsheet. **File...Page Setup** allows you to print repeating column headings on each page of document. **File...Page Setup** is also where you can change most aspects of printing, including: margins, headers/footers, page orientation and scaling (fit to page).
- **10. Use Edit...Paste Special** to copy not only **formulas** or **values** but to copy **formatting** and/or **transpose columns and rows.**

# **FAMOUS CELLS & RANGES**

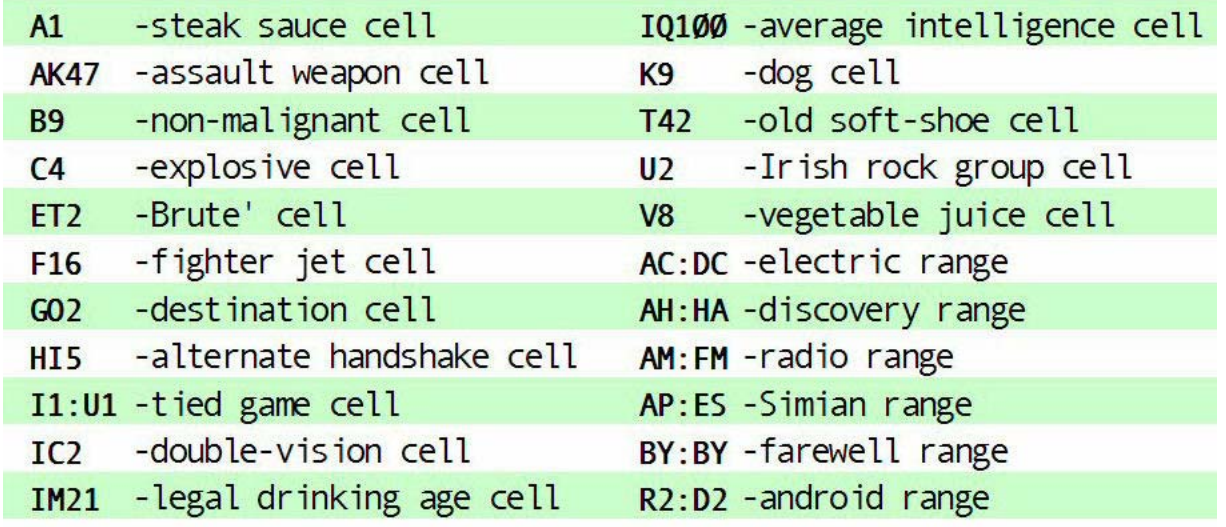

# Are You a Spreadsheet Junkie ?

- 1. Your doctor recommends an IV- and you think of the last column in a worksheet.
- 2. You think the song "Home on the Range" refers to cell A1.
- 3. The numbers 256, 65,536 & 16,777,216 have special significance to you.
- 4. Your dog's name is "Macro" instead of "Fido".
- 5. You start to enter formulas when dialing the phone.
- 6. When you contemplate the tile floor in the bathroom, you start to see column & row headings and create ranges.

#### **XI. Problem Solving SS**

- A. Can be Pre-Built or Student-Built
- B. User makes decisions based ondata
- C. Solve for Unknown Quantity
- D. Works very well with story problems and/or extended response questions

1. "Building My Dream House"

- 2. "Mystery at Arrowhead Point"
- 3. "Black Box" or Guess My Function"

## **XII. Input vs. Output**

**(Commerce)**

- A. Measure Expenditure, Income or Outcomes "Real World" Tasks
- B. Often in conjunction with Economics type lesson
- C. Add changing parameters & what-ifs (i.e. change in cost of materials, supply & demand, marketing success, etc.)
- D. "Chocolate Factory", "My Portfolio" & "My Budget"
- E. Throw in changing parameters & what-ifs

٠

٠

- **XIII. Visual- Charting/**
	- **Graphing/Diagramming/Formatting**
	- A. Dynamic Charts (change as data in SS is changed) vs. Static Charts (chart display is fixed).
	- B. Choosing and/or interpreting best representation of data
		- 1. Chart type
		- 2. Scale
		- 3. X & Y Axes
	- C. Cells Used as Charts:
	- Formatting of individual cells to display info (i.e. "Perimeter & Area")
	- D. Conditional Formatting to highlight cells whose contents meet specific criteria
	- E. Maps (i.e. Immigration)
	- F. Diagrams- (i.e. School)

\* Although all screen shots used in this presentation are from Microsoft Excel 2000®, most spreadsheet programs and/or versions will have similar commands/screens

Copyright 2009 ©- Anthony A. Luscre -All Rights Reserved. v9.01.29sPlease contact the author for permission to use any materials in this booklet

# **Resources & Contact Information**

- Download this presentation, a PDF of this booklet & online versions of exercises or explore links to other Spreadsheet resources at **www.mogadore.net/spreadsheets**
- Download **Computer Productivity Skills** booklet, that includes: File Management, Spreadsheets. Databases & Word Processing at **www.mogadore.net/tech**

**lrl75@neo.rr.com**St. Joseph Elementary Linda R. Luscre

 **Mo\_luscre@mogadore.net** Cuyahoga Falls Mogadore Local Schools Director of Technology Anthony A. Luscre--

...And all the secrets in the Universe, whisper in our ears And all the years will come and go... We may never pass this way again...\*

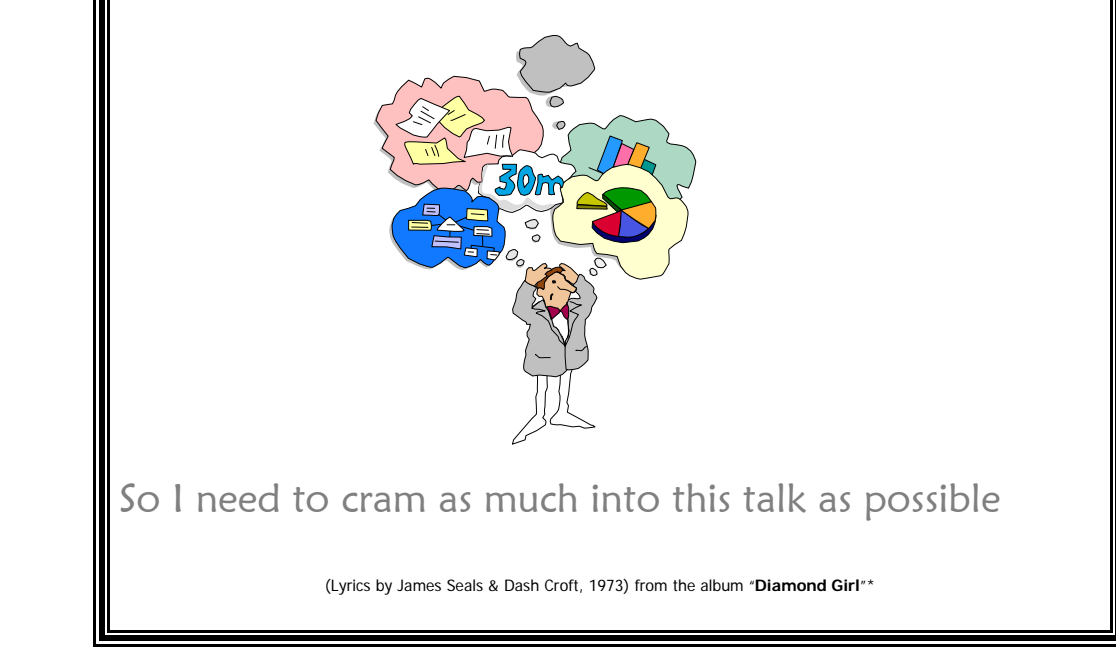

# **Tips For Usin g This Booklet-**

- This booklet is an outline of notes designed to accompany a live presentation and is not a complete text.
- This booklet has two sections: *Rationale & Design*. The presentation order and sections used can be varied based on the participants' existing spreadsheet skills and the nature of the inservice.
- For Spreadsheet Skills training, download-- **Computer Productivity Skills** from my Technology web page at www.mogadore.net/tech
- All exercises and an online version of this booklet are available at the following web page: www.mogadore.net/spreadsheets
- Please feel free to provide feed back on this booklet, the materials presented and resources used by the instructor.

Copyright 2009 ©- Anthony A. Luscre - All Rights Reserved - v9.01.29s

C. Allow students to utilize multiple

**Instructional Needs**A. Can be focused on a specific subject B. Can be focused to stress specific

E. Scalability

#### **III. Pre-Built vs.**

#### **Student-Built**

**I. Spreadsheet (SS) Use**

A. Highly Adaptable B. Customized to Lesson C. Builds Problem Solving Skills

**II. Adaptable To** 

concepts or strands

- A. Pre-built
	- 1. Works with students unfamiliarwith SS
	- 2. Works well with younger students with limited math or language skills
	- 3. Focus more time on the lessoncontent vs. software skills
- B. Student-Built
	- 1. Students learn how to use SSsoftware
	- 2. Allows repeat SS based projects with less teacher intervention
	- 3. Teaches math, problem solving and/or logical thinking
	- 4. Greater student "ownership" of project

## **IV. Scalability**

- A. Project can be as big or small as desired
- B. Long term projects (i.e. daily temperature, stocks, etc.)

#### C. Concepts and products are very modular

- D. Easy to expand projects
- E. Combine- products of multiple projects, specific strands and/or subjects
- F. Cross Curricular
- G. Focus on specific portions of a larger SS one at a time with each currentCOS topic

#### **V. Categories**

#### **When could you use a SS?**

- A. Calculation
- B. Analytical/Logical
- C. Statistical
- D. Categorization/Grouping/Filtering
- E. Sorting/Ordering
- F. Look-up/Matching/Identification
- G. Charting/Graphing/Diagramming
- H. Classroom Management

## **VI. Design Types**

#### **What kinds of SS can you use?**

- 1. Reverse Engineering
- 2. Automated Response
- 3. Tools for Measurement/Conversion
- 4. Organizing Data
- 5. Problem Solving
- 6. Input vs. Output
- 7. Visual

# **VII.Reverse Engineerin g**

- A. Reverse engineering (RE) an existing static chart from textbook into a"live" SS can bring the data to life.
- B. Modify data and observe how the chart changes
	- 1. Change, remove or add data in the SS based on various scenarios
	- 2. Students collect data from theirown experience, community, research or experimentation.
	- 3. Cause & Effect- Discuss why changing the scenario changed the appearance of the chart.

#### **VIII. Automated Response**

- A. Usually Pre-Built
- B. Often use the IF function
- C. Student inputs information & SS provides answer by changing a chart or other visual feedback
- D. "Magic Money Machine", "The Change Maker", "Automatic Invoice", etc.

#### **IX.Tools for**

## **Measurement/Conversion**

- A. Converting fractions to decimals
- B. Reading results of Litmus Paper to find pH by using color coded SS
- C. "Blank per Blank", (i.e. miles per gallon)
- D. "Blank vs. Blank" (i.e. height vs. weight)
- E. Change Over Time

## **X. Or ganizin g Data**

- A. Sorting (putting in order)
	- 1. Menu...Data…Sort
		- a. Examples-
			- Baseball Stats
			- ii. pH of Substances
- B. Filtering
	- 1. Autofilter- Menu... Data… Filter& then Auto Filter
		- a. Equivalent to Find or Query in Database
		- b. Examples-
			- 9<sup>th</sup> grade boys in French Class
			- ii. Roles of characters in astory
			- iii. Which Animal Group Do I Belong To?
		- c. Can be used for classification (i.e. Trees, minerals, birds, musical instruments, etc.)
	- 2. Advanced Filtering
- C. Matching
- D. Finding Unique Items
- E. Combining (Concatenation) or Separating (Parsing) data
- F. Importing, Exporting & Reformatting data from/to outside sources (web pages, PDFs, word processing documents, databases, etc.,)
- G. Conditional Formatting